# Solucionar problemas do servidor na solução CNDP

## **Contents**

**Introduction** Informações de Apoio Problema **Solução** Exemplo de saída para contêineres Exemplo de saída para VMs SSH para o host UCS

## Introduction

Este documento descreve como identificar um Unified Computing System (UCS) e verificar entradas de falhas nele na Cloud Native Deployment Platform (CNDP).

# Informações de Apoio

Os alertas relacionados ao hardware são relatados no ambiente de execução comum (CEE) do Gerente de cluster (CM) do Ultra Cloud Core Subscriber Microservices Infrastructure (SMI). Os Kubernetes (K8s), docker, etc., são relatados no CM virtual IP (VIP).

Caution: Consulte Projeto de rede e Questionário de informações do cliente (CIQ) para verificar os IPs.

## Problema

O erro "Alarme do equipamento" é relatado em mostrar alertas.

- $\bullet$  Efetue login no CM-CEE, execute o comando  $\mathsf{show}$  alert ative detail e  $\mathsf{show}$  alert hi $\mathsf{story}$ summary para exibir todos os alertas ativos e históricos.
- Observe o IP do servidor relatado no alerta.

```
show alerts active detail
alerts active detail server-alert 9c367ce5ee48
 severity major
 type "Equipment Alarm"
 startsAt 2021-10-27T17:10:37.025Z
 source 10.10.10.10
 summary "DDR4_P1_C1_ECC: DIMM 5 is inoperable : Check or replace DIMM"
 labels [ "alertname: server-alert" "cluster: cr-chr-deployer" "description:
DDR4_P1_C1_ECC: DIMM 5 is inoperable : Check or replace DIMM" "fault id: sys/rack-unit-
1/board/memarray-1/mem-5/fault-F0185" "id: 134219020" "monitor: prometheus" "replica: cr-chr-
deployer" "server: 10.10.10.10" "severity: major" ]
```
 annotations [ "dn: cr-chr-deployer/10.10.10.10/sys/rack-unit-1/board/memarray-1/mem-5/fault-F0185/134219020" "summary: DDR4\_P1\_C1\_ECC: DIMM 5 is inoperable : Check or replace DIMM" "type: Equipment Alarm" ]

[lab-deployer/labceec01] cee# **show alerts history summary**

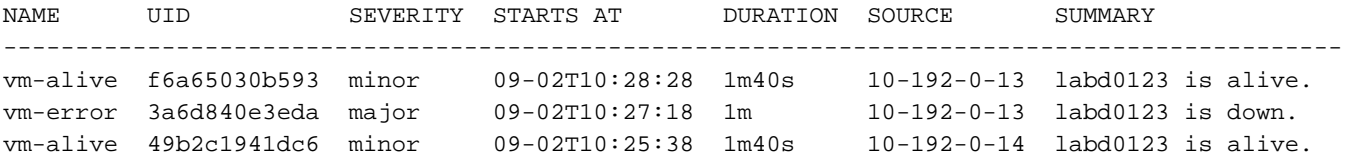

## Solução

Identifique os serviços (contêineres) e/ou a máquina virtual (VM) ou a máquina virtual baseada em kernel (KVM) hospedada no servidor no SMI, execute o comando show running-config e encontre a configuração para o IP do servidor.

- 1. Faça login no CM VIP (nome de usuário: usuário de nuvem)
- 2. Obtenha o IP do Centro OPS para o namespace smi-cm
- 3. Faça login no Centro OPS e verifique a configuração do cluster
- 4. Identificar nós e VMs que são executados no servidor

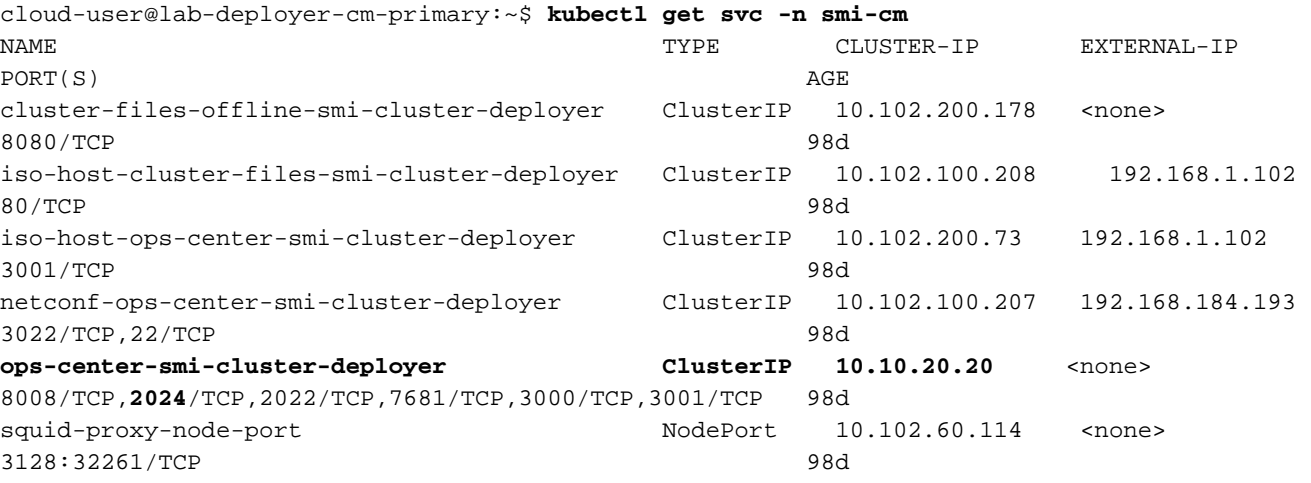

cloud-user@lab-deployer-cm-primary:~\$ **ssh -p 2024 admin@10.10.20.20** admin@10.10.20.20's password: Welcome to the Cisco SMI Cluster Deployer on lab-deployer-cm-primary Copyright © 2016-2020, Cisco Systems, Inc. All rights reserved. admin connected from 192.168.1.100 using ssh on ops-center-smi-cluster-deployer-7848c69844-xzdw6

#### [lab-deployer-cm-primary] SMI Cluster Deployer# **show running-config clusters**

### Exemplo de saída para contêineres

Neste exemplo, o servidor é usado pelo nó primary-1.

[lab-deployer-cm-primary] SMI Cluster Deployer# **show running-config clusters lab01-smf** nodes **primary-1 clusters lab01-smf nodes primary-1** maintenance false k8s node-type primary

 k8s ssh-ip 10.192.10.22 k8s sshd-bind-to-ssh-ip true k8s node-ip 10.192.10.22 k8s node-labels smi.cisco.com/node-type oam exit k8s node-labels smi.cisco.com/node-type-1 proto exit ucs-server cimc user admin **ucs-server cimc ip-address 10.10.10.10**

### Exemplo de saída para VMs

O servidor pode ser usado para a VM baseada em KVM.

Neste exemplo, o servidor tem UPFs (User Plane Functions, Funções do Plano do Usuário) - upf1 e upf2.

[lab-deployer-cm-primary] SMI Cluster Deployer# **show running-config clusters lab01-upf** nodes **labupf clusters lab01-upf nodes labupf** maintenance false ssh-ip 10.192.30.7 type kvm **vms upf1** upf software lab... ... type upf exit **vms upf2** upf software lab... ... type upf exit ucs-server cimc user admin ... **ucs-server cimc ip-address 10.10.10.10** ... exit

## SSH para o host UCS

Conecte-se ao host UCS e verifique as entradas de falha com falha de escopo, mostre as entradas de falha e mostre o histórico de falhas.

labucs111-cmp1-11 /fault # **show fault-entries**  Time Severity Description ------------------------- ------------- ------------------------------ --------- 2021-03-26T10:10:10 major "DDR4\_P1\_C1\_ECC: DIMM 19 is inoperable : Check or replace DIMM" **Example 23** Show fault-history Time Severity Source Cause Cause Description ------------------- ------------- --------------- ------------------------- -------------------- -------------------- 2021 Dec 10 02:02:02 UTC info %CIMC 6 & EQUIPMENT INOPERABLE "[F0174][cleared][equipment-inoperable][sys/rack-unit-1/board] IERR: A catastrophic fault has occurred on one of the processors: Cleared " 2021 Dec 1 01:01:01 UTC critical %CIMC EQUIPMENT\_INOPERABLE

"[F0174][critical][equipment-inoperable][sys/rack-unit-1/board] IERR: A catastrophic fault has occurred on one of the processors: Please check the processor's status. "